# Handbuch LV-Anmeldung Marvin klinischer Studienabschnitt Sommersemester 2024 (Stand 18.03.2024)

Die Veranstaltungsanmeldung in MARVIN ist für den klinischen Abschnitt im Studiengang Humanmedizin das Tool, um Ihnen eine direkte Verknüpfung zum passenden ILIAS-Kurs zur Verfügung zu stellen. Weitere Funktionen, wie Sie sie zum Teil aus dem vorklinischen Abschnitt kennen (z.B. Zusammenstellung des personalisierten Stundenplans, Anmeldung zu Prüfungen) sind (noch) nicht verfügbar.

Die Anmeldung in MARVIN ändert nichts an der für Sie gültigen Gruppeneinteilung und der dort hinterlegten verpflichtenden Anmeldung zu den Lehrveranstaltungen.

Bitte kontrollieren Sie Ihren jeweiligen Status regelmäßig über MARVIN (beachten Sie, dass Sie bei der Einwahl außerhalb des Universitätsnetzes eine VPN-Verbindung aufbauen müssen).

Das MARVIN-Portal erreichen Sie über diese URL:<https://marvin.uni-marburg.de/>(Login mit Ihrem Uni-Account)

Die Anmeldungen in MARVIN sind im Sommersemester 2024 in folgendem Zeitraum möglich:

**Di, 19.03.2024, 13:00 Uhr bis Do, 25.04.2024, 23:59 Uhr.**

**Bitte nehmen Sie die Anmeldung so zeitnah wie möglich vor, da in einigen ILIAS-Kursen bereits zu Semesterstart wichtige Informationen bereitliegen, die Einwahl zu weiteren Seminarthemen (z.B. Geschichte der Medizin, Ethik der Medizin, Palliativmedizin, Schmerzmedizin) erfolgt oder Vorbereitungen für frühzeitig liegende Prüfungen/Eingangstestate (z.B. Bildgebende Verfahren I, Anästhesiologie) Ihrerseits getroffen werden müssen. Bitte berücksichtigen Sie dabei auch, dass es zu Semesterstart eine Zeit dauert kann, bis die automatische Synchronisierung zwischen Ihren Veranstaltungen in MARVIN und den Kursen in ILIAS vollständig ist und Sie Zugang zu den IlIAS-Kursen haben. Warten Sie hier bitte auch durchaus 24 Stunden ab.** 

Bitte lesen sie sich die Nachfolgenden Hinweise unabhängig davon, welchen Weg der Anmeldung Sie wählen, in Gänze durch.

**1. Anmeldung zu Lehrveranstaltungen über den Studienplaner:** Hierzu gibt es ausführliche Youtube-Videos "Philipps Tipps" des MARVIN-Teams: [https://www.youtube.com/playlist?list=PLLmr\\_XhQwwKO1KhvXvJi3RKFgrKl2TA7W](https://www.youtube.com/playlist?list=PLLmr_XhQwwKO1KhvXvJi3RKFgrKl2TA7W) Weitere Anleitungen finden Sie auch in ILIAS: [https://ilias.uni-marburg.de/goto.php?target=fold\\_2461515&client\\_id=UNIMR](https://ilias.uni-marburg.de/goto.php?target=fold_2461515&client_id=UNIMR)

## **2. Alternativ: Anmeldung über das Vorlesungsverzeichnis:**

Reiter "Studienangebot"  $\rightarrow$  "Vorlesungsverzeichnis anzeigen"  $\rightarrow$  Semester = Sommersemester 2024

Im erscheinenden Vorlesungsverzeichnis klicken Sie über den Pfeil neben "Fachbereich 20 Medizin" den Hierarchiebaum auf und können über weitere Klicks auf die Pfeile neben "Staatsexamen"  $\rightarrow$  "Studiengang Humanmedizin"  $\rightarrow$  Curriculare Veranstaltungen im zweiten Studienabschnitt (Klinik) das für Sie gültige Studienjahr und danach die entsprechende Kohorte auswählen.

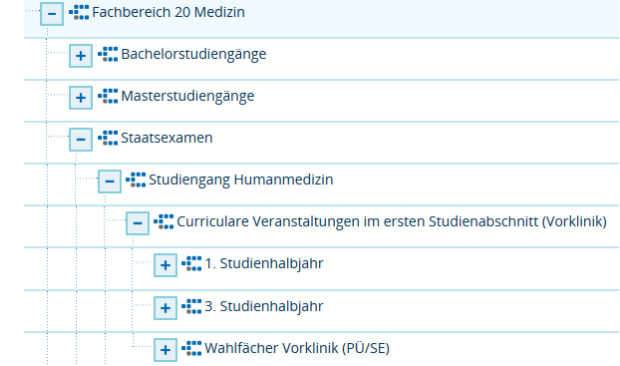

Anschließend klicken Sie auf den Pfeil vor der Nummer einer Veranstaltung (die Bezeichnungen der curricularen Lehrveranstaltungen erfolgen für den Fachbereich 20 immer nach dem Schema LV-20-107-xyz) und wählen dann die für Sie gültige Parallelgruppe aus.

## 2.1 Hinweise zu den Parallelgruppen:

Anders als in der Vorklinik, sind die Veranstaltungstermine noch nicht getrennt nach Parallelgruppen in Marvin hinterlegt. Aus diesem Grunde können Sie sich auch noch keinen terminlich überschneidungsfreien Stundenplan aus Marvin heraus anzeigen lassen.

In den meisten Veranstaltungen steht nur eine Parallelgruppe zur Auswahl. Ist dies der Fall, melden Sie sich bitte für diese an.

In einzelnen Lehrveranstaltungen stehen eine Parallelgruppe für den Campus Marburg (1. PG) und eine Parallelgruppe für den Campus Fulda (2. PG) zur Auswahl. Bitte melden Sie sich hier entsprechend Ihrer Studienort-Zuweisung an.

Im besonderen Falle des Seminares zum QB 03 Gesundheitsökonomie, Gesundheitssystem, Öffentliches Gesundheitswesen (LV-20-107-124) gibt es acht Parallelgruppen.

PG 1 bildet dabei die Studierenden der Gruppen I und II ab, PG 2 der Gruppen II und IV, PG 3 der Gruppen V und VI usw. Bitte melden Sie sich in diesem Falle in der PG an, in der Sie laut Gruppeneinteilung eingeteilt sind.

Im nachfolgenden Menü sehen Sie den Button "Belegen" (bitte beachten: die unten gewählte Lehrveranstaltung ist nur exemplarisch gewählt, sie gehört nicht zum klinischen Studienabschnitt.

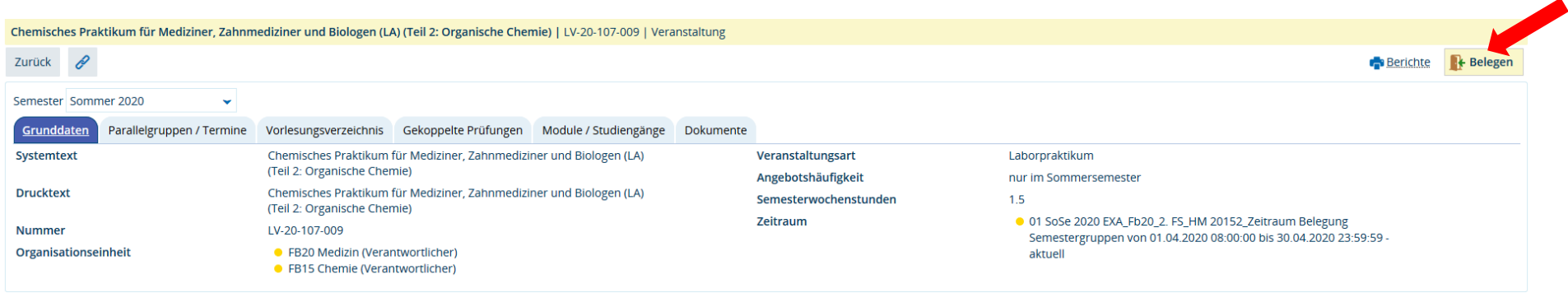

Klicken Sie auf diesen Button. Ggf. erscheint eine Abfrage, in der Sie aufgefordert werden, die Veranstaltung auszuwählen, für die sie anerkannt werden soll: Wählen Sie die Ärztliche Prüfung Humanmedizin (20152):

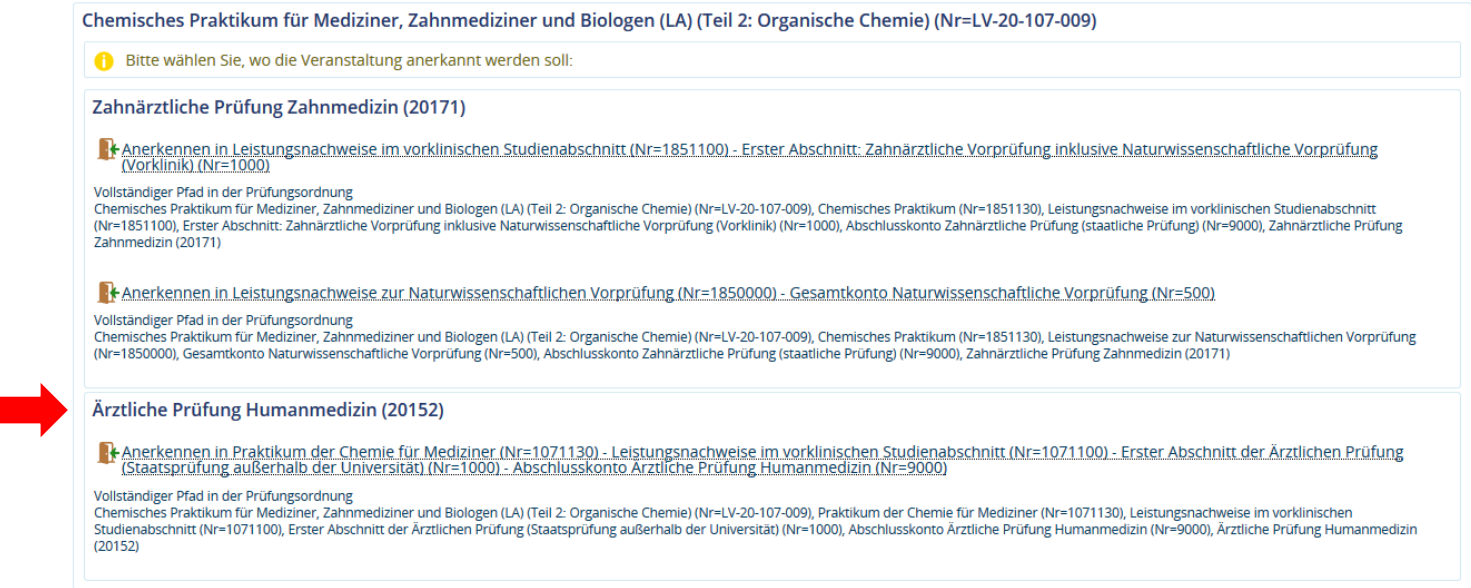

Nach Auswahl der korrekten Zuordnung und einem Klick auf den Button "Anmelden" sollte die Belegung erfolgreich abgeschlossen sein. Zum Abschluss können Sie unter **MeinStudium Belegungen** ersehen**,** zu welchen Veranstaltungen Sie sich angemeldet haben.

#### 2.2. Hinweise zu möglichen Fehlermeldungen:

Die Studierenden des klinischen Studienabschnitts werden von uns in so genannte **Semestergruppen** einsortiert. Hierbei handelt es sich um Elemente in Marvin, denen sowohl Veranstaltungen als auch Studierende zugeordnet werden können. Sie dienen der Sicherstellung, dass Sie sich nur zu den Veranstaltungen anmelden können, zu denen Sie auch laut bestehender Gruppeneinteilung angemeldet sind. Diese Semestergruppen können Sie selber nicht sehen. Sollten Sie versuchen, sich für eine Veranstaltung anzumelden, für die Sie laut Gruppeneinteilung noch nicht angemeldet sind, erscheinen Fehlermeldungen dieser Art:

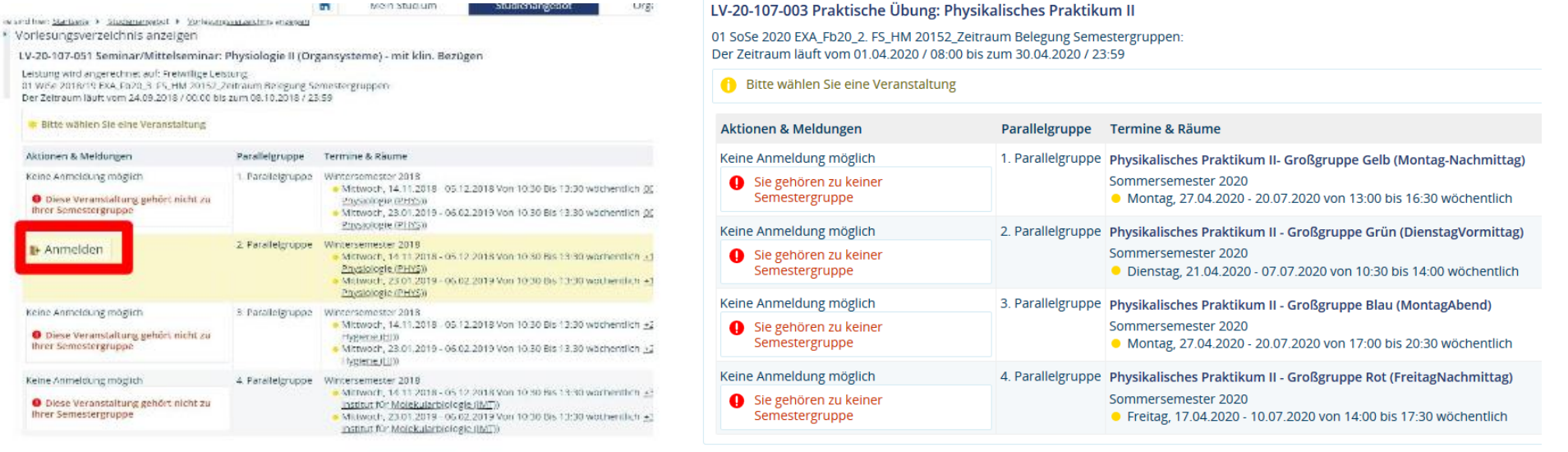

Sollten Sie sich sicher sein, dass Sie sich entsprechend der Gruppeneinteilung zu einer bestimmten Veranstaltung bzw. Parallelgruppe anmelden können müssten, erhalten aber eine Fehlermeldung, kann es sein, dass Sie von uns noch nicht zur entsprechenden Semestergruppe zugefügt wurden. In diesen Fällen wenden Sie sich bitte an: [horstl@uni-marburg.de](mailto:horstl@uni-marburg.de)

#### 2.3 Hinweis für Studierende des ersten klinischen Jahres:

Die Gruppeneinteilungen des ersten klinischen Jahres sind aktuell noch nicht vollständig verfügbar. Die Fertigstellung der Einteilung kann erst kurz vor Semesterstart erfolgen, da sich die Studierenden, die zum Sommersemester 2024 ins erste klinische Semester kommen, aktuell noch in den mündlichen Physikumsprüfungen befinden. Studierende, die bereits im WS 2024/2025 in den klinischen Abschnitt eingestiegen sind und sich nun im zweiten klinischen Semester befinden, können ihre Anmeldungen jedoch bereits vornehmen.

Studierende der Zwischenkohorte im ersten klinischen Semester: Wir geben Ihnen eine Information, sobald die Anmeldung auch für Sie möglich ist.

## **5. Wahlfächer, Schwerpunktcurricula und extracurriculare Veranstaltungen**

Bislang können Sie sich nur zu ihren curricularen Pflichtveranstaltungen via MARVIN anmelden. Die Anmeldung zu Wahlfachveranstaltungen, Schwerpunktcurricula und extracurricularen Veranstaltungen ist noch nicht möglich.

Um eine Übersicht zu den im Sommersemester 2024 belegbaren Wahlfächern zu bekommen, klicken Sie sich entweder durch unter 2. genannten Pfad im Vorlesungsverzeichnis Reiter "Studienangebot"  $\rightarrow$  "Vorlesungsverzeichnis anzeigen"  $\rightarrow$  Semester = Sommersemester 2024 oder Sie geben in die Veranstaltungssuche unter Studienangebot  $\rightarrow$  Veranstaltungen suchen die Suchworte "WF KL" (= Wahlfach Klinik) ein.

Die Anmeldungsformalitäten sind durch die jeweiligen Lehrverantwortlichen in der Veranstaltung in Marvin genannt. Weitere Informationen finden Sie unter: <https://www.uni-marburg.de/de/fb20/studium/studiengaenge/humanmedizin/klinik/wahlfaecher>